#### **QUICK REFERENCE** 承認者様用 モバイル版

# **ログインする https://mtc.e-staffing.ne.jp**

※QRコードは株式会社デンソーウェーブの登録商標です。 上記アドレスにアクセス、もしくは右記のQRコード※を携帯電話のバーコードリーダーにて 読み込んでください。

「e-staffing Web Time Card」ログイン画面から、 「1企業ID」「2ユーザID」「3パスワード」を入力して ❹ ログイン を選択します。

### ○ログインできないとき

初回ログインやログインできない等でお困りの際は 「6初めてログインする方へ」 「❼ログインできない時は?」をご確認下さい。

### ○パスワードを忘れたとき

1. 「パスワードを忘れた」<br>
を選択してください。 企業ID、ユーザーID、登録済メールアドレス、本人 確認番号を入力し、送信するをクリックします。 メールが届くので、そのリンクからパスワードを 再設定します。

## **日々承認をする**

- 承認する日の内容を確認の上、承認欄のチェック ボックスをチェック
- 2 日々承認 をクリックすると「承認完了」のメッセージ が表示され、承認が完了します。
- ■該当案件が表示されていない場合、❸承認者:|優先承認案件 ∨ のプルダウンから 「すべて」を指定してください。
- ※4 | 却下 を押して、スタッフに申請を差し戻すことができます。 その際、却下コメントを入力すると、スタッフが却下理由を確認す ることができます。

#### ○立替金を確認したいとき

- 6 立替金の欄の さクリックします。 添付ファイルがある場合は、 ロマークがつきます。
- 6 立替金の内容を確認します。
- ファイル名をクリックすると添付ファイルが開きます。
- ※立替金及び立替金添付ファイルの機能を利用するには、 e-staffing担当部門からの申し込みが必要です。

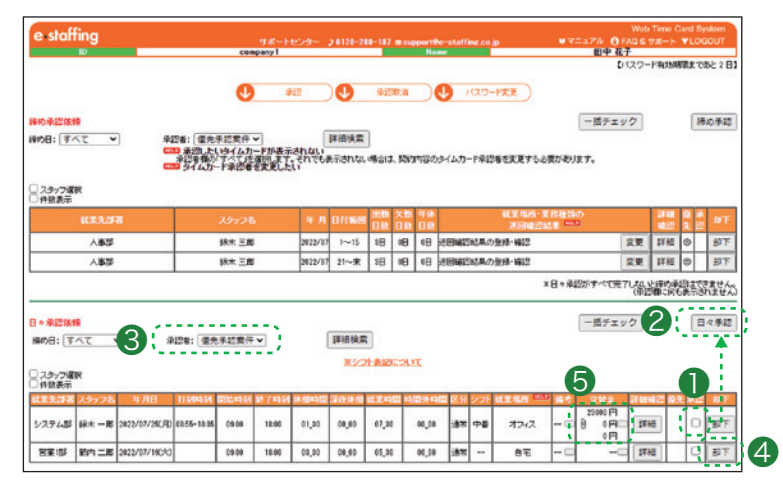

日本語ログイン

**ENGLISH LOGIN** 

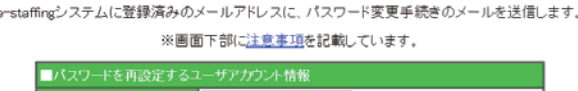

パスワード再設定の手続き

■初めてログインする方へ ◎ 6

**■ ログインできない時は? ◎ 7** 

 $\bullet$ 

中止

その他のFAQ

e-staffing

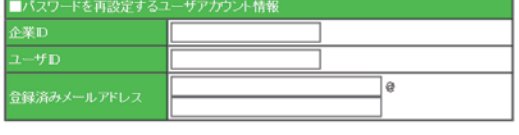

案内メールが送信された後の本人確認に使う、本人確認番号をご自身で決めて設定してください。<br>- ※金回の電影実子結束のためだけに使用されます。ログインパフロードとは異なります。

送信

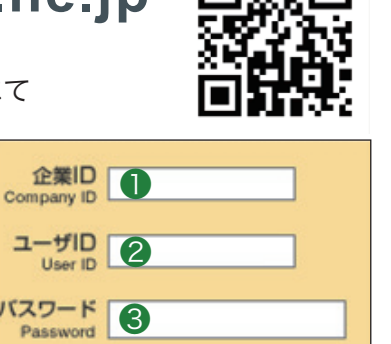

ログイン

Login

「バスワードを忘れた」<br>「アカウントがロックされた」

パきない方はこちら

●❹

●❺

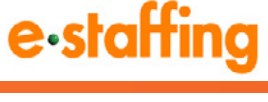

#### **QUICK REFERENCE** 承認者様用 モバイル版

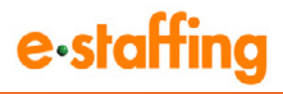

## 締め承認をする

タイムカードの締め日(2回締め:15日/末日、3回締め:15日 /20日/末日)に、その期間の最終承認である<締め承認> が必要です。

- ❶ 内容確認の上、承認欄のチェックボックスにチェック をします。
- 2 締め承認 をクリックすると、「承認完了」のメッセージ が表示され、締め承認が完了します。

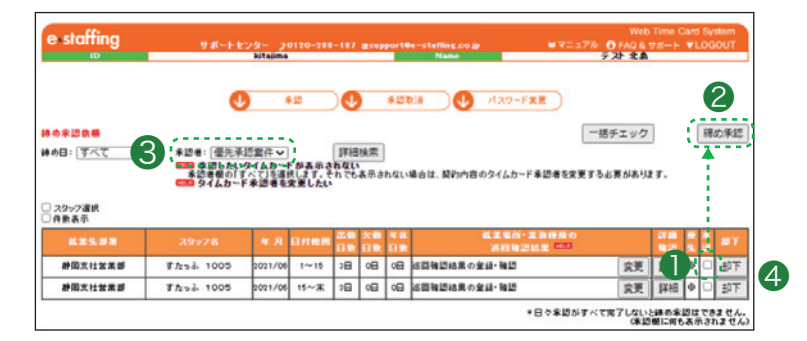

■該当案件が表示されていない場合、❸承認者: | 優先承認案件 ∨ | のプルダウンから「すべて」を指定してください。 ※日々承認が完了していない場合は、チェックボックスが表示されず、締め承認を行うことができません。 ※4 | 却下 を押して、スタッフに申請を差し戻すことができます。

その際、却下コメントを入力すると、スタッフが却下理由を確認することができます。

#### 承認取消をする ●❶ **O** ○締め承認取消 1. . . . . . . . . . . . . . . · 示説者: 使先承認案件 > 年月: すべて ー ン 詳細検索 ● ● 不認取消 をクリックし、承認取り消しを行い <u> HEIDER</u> たいデータの 詳細 をクリックします。 ●❶ 2 該当データの 締め承認取消 をクリックすると、 承認者: |優先承認案件 v| 詳細検索 年月: すべて **微情の1-1 微型画** <u> HEODH!</u> 承認が取り消されます。 ○日々承認取消  $\Theta$ 手架取消 ● 承認取り消しを行いたい日の 承認取消 をクリック たいタイムカードの利関を選択してください<br>221.404 – ソ 日付範囲: [1~1 ▽ 切増え 印刷用画面 すると、承認が取り消されます。 ※締め承認後、派遣会社が勤怠データをダウンロードすると、 派遣元ロック設定済みと表示され、それ以降の修正や、 ●❷ 「承認取消」が行えなくなります。 データを修正する必要がある場合は、該当の派遣会社へ ご相談ください。 ●❸**AX** 803  $\overline{\mathbf{a}}$  $\begin{array}{c}\n\text{3100 H} \\
\text{4H} \\
\text{4H}\n\end{array}$ las.

#### **サポートセンター**

**0120-288-187**

**support@e-staffing.co.jp**

**FAQサイトはこちら https://faq.e-staffing.co.jp/**

#### **平日(月~金)9:00~19:00** \*祝日、年末年始は除く

※お問合せの際は、企業ID、ユーザIDをお手元にご用意ください。 ※IP電話からは、お客様の電話環境によってはご利用できない可能性がございます。  **0285-26-5012**におかけください。

※お問い合わせの際は、企業ID、ユーザIDをお手元にご用意し、モバイル版を ご利用の旨お伝えください。